# **Blackjack Royal Pairs**

**Pravila igre (2.0 - 03/12/2019)**

# **1. Pregled igre**

U ovoj igri igrate Blackjack protiv djelitelja. Djelitelj ima osam špilova karata, izmiješanih zajedno. Cilj igre Blackjack je u ruci imati zajedničku vrijednost karata što bližu 21, bez prekoračenja 21.

**Napomena**: Vrijednosti žetona navedene su u vašoj valuti. Primjerice, ako je vaša valuta EURO, vrijednost žetona 1 je 1 EURO.

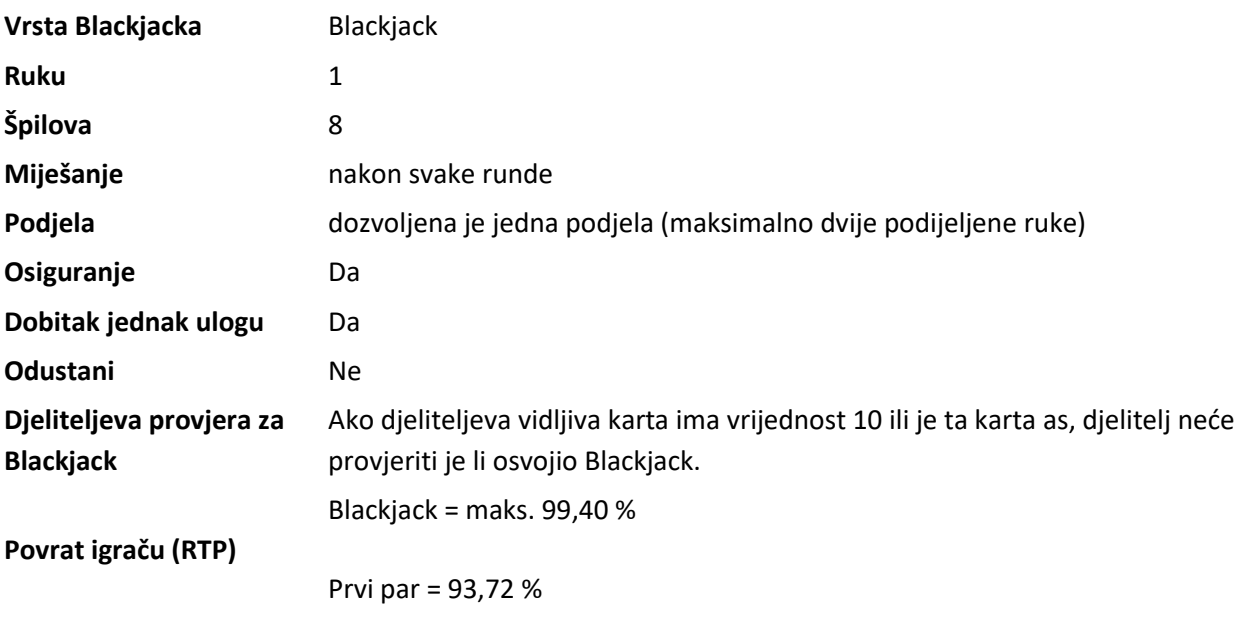

Igra će se isključiti ako na njoj nema nikakve aktivnosti određeni broj uzastopnih minuta (broj minuta ovisi o regiji, odnosno nadležnosti). Značajka oporavka igre spremit će vaše napredovanje, tako da ćete moći nastaviti od mjesta na kojem ste stali kada se igra sljedeći puta učita.

U slučaju tehničkih poteškoća koje dovedu do izgubljene veze s igraćim poslužiteljem, igra koju ste igrali automatski se sprema i učitat će se kada se sljedeći puta uspostavi veza s igraćim poslužiteljem. Nakon pada veze, nećete se moći ponovno povezati s igraćim poslužiteljem sljedećih 30 sekundi.

**Napomena**: U slučaju kvara poništavaju se sve isplate i igre. Ulozi koji još nisu prihvaćeni poništavaju se, a oni koji nisu isplaćeni vraćaju se.

## **2. Kako igrati**

**Napomena**: Na informacijskoj traci pri dnu glavnog zaslona igre možete pregledati trenutačno STANJE, svoj ULOG i trenutačni DOBITAK u vašoj valuti (DOBITAK je prikazan odmah ispod tablice na uspravnom prikazu mobitela). Trenutačna ograničenja oklade prikazana su u gornjem lijevom dijelu tablice (MIN, MAKS).

Karte koje dobijete prikazane su u donjem dijelu stola, a djeliteljeve karte na gornjem dijelu stola.

U igri Blackjack možete igrati svojim kartama protiv djeliteljevih. Djelitelj mora vući na 16, a ostati na 17 ili više. Ako ste prekoračili 21 u svim svojim rukama, djelitelj nije dužan uzeti još jednu kartu.

#### **Napomene:**

- Prekoračenje: kada karte u ruci prekorače 21, to je "Prekoračenje".
- Blackjack: kada je zbroj prve dvije karte u ruci točno 21; Blackjack je jači od običnog zbroja od 21.
- Neriješeno: kada je zbroj vrijednosti karata igrača i djelitelja isti. U tom slučaju se igračev ulog vraća igraču.
- Tvrda ruka: Ruka bez asa. Također, ruka s asom koji se mora brojiti kao 1 kako bi se izbjeglo prekoračenje.
- Meka ruka: kada se as može brojiti kao 11 bez prekoračenja 21.

Za igranje pratite sljedeće korake:

**Korak 1:** Za početak igre prvo morate staviti ulog (obvezni početni). Za stavljanje obveznog početnog uloga, kliknite/dodirnite željenu vrijednost, a zatim kliknite/dodirnite polja za obvezni/početni ulog kako biste uložili žeton. Svaki klik/dodir dodaje po jedan žeton. Uložiti možete koliko god žetona želite, ali ukupna vrijednost uloga za svaku ruku ne smije prekoračiti maksimalno ograničenje stola i morate imati dovoljno sredstava za pokrivanje uloga.

Dodatno se možete kladiti na Prvi par (prve dvije karte koje igrač dobije), a ta oklada isplaćuje sljedeći dobitak, u skladu s isplatnom tablicom:

- Par asova (iste boje)  $150:1$
- Par kraljeva, dama ili dečki (iste boje) 50:1
- Par asova (druge boje)  $40:1$
- Par kraljeva, dama ili dečki (druge boje) 10:1
- Bilo koja kombinacija kraljeva, dama ili dečki 5:1

**Napomena:** Nakon što kliknete/dodirnete gumb **DIJELI**, nećete moći mijenjati vrijednost žetona prije kraja runde.

**Korak 2:** Nakon stavljanja uloga, imate sljedeće opcije:

- **DIJELI** kliknite/dodirnite gumb **DIJELI** nakon stavljanja uloga kako biste započeli rundu (partiju).
- **PONIŠTI** kliknite/dodirnite gumb **PONIŠTI** prije početka igre ako želite poništiti svoj trenutačni ulog i staviti drugi različiti ulog.
- **PONIŠTI**  kliknite/dodirnite gumb **PONIŠTI** prije početka igre ako želite poništiti svoj trenutačni ulog.
- **UDVOSTRUČI** kliknite/dodirnite gumb **UDVOSTRUČI** prije početka igre ako želite udvostručiti svoj trenutačni ulog (obavezni početni ulog).

**Korak 3:** Nakon početka runde i primanja prve dvije karte, sljedeće opcije će biti raspoložive ovisno o situaciji:

- **JOŠ** kliknite/dodurnite gumb **JOŠ** ako želite još jednu kartu.
- **DOSTA** kliknite/dodirnite gumb **DOSTA** ako ste zadovoljni kartama u ruci i želite završiti rundu. Kada kliknete/dodirnete ovaj gumb, djelitelj otkriva skrivenu kartu i ako je potrebno, vuče druge karte.
- **UDVOSTRUČI** primanja prve dvije karte, kliknite/dodirnite gumb **UDVOSTRUČI** za udvostručavanje svog obveznog/početnog uloga. Tada ćete dobiti treću kartu okrenutu licem prema gore, a djelitelj će otkriti skrivenu kartu i, ako je potrebno, dodijeliti si još karata. Ako kliknete ovaj gumb, u toj rundi više nećete moći dobiti ni jednu kartu za tu ruku. Opcija udvostručavanja uloga moguća je samo nakon dobivanja prve dvije karte. Nakon podjele, opcija udvostručavanja je moguća nakon prve dvije karte u svakoj ruci.
- **DVOBROJ** ako vaša glavna ruka sadrži dvije karte iste vrijednosti, možete koristiti gumb **DVOBROJ** kako biste ih podijelili - po jedna karta za svaku podijeljenu ruku. Svaka od te dvije ruke sadržat će kartu od podjele (iz glavne ruke) i drugu kartu dodijeljenu toj ruci nakon podjele. Druga karta se dodjeljuje svakoj od dvije ruke kada je ta ruka aktivna.

Svaka ruka igra se neovisno od druge a trenutačna ruka je označena.

Ovom se opcijom izvorni ulog stavlja na jednu ruku, a na drugu ruku iznos jednak izvornom ulogu koji se odbija od vašeg salda. Sada imate jednaki ulog na svakoj od dvije ruke.

Kada je jedna ruka aktivna, za nju možete tražiti koliko god karata želite, pod uvjetom da ne prekoračite 21. Ako podijelite dva asa, automatski ćete primiti drugu kartu za svaku podijeljenu ruku, ali više nećete moći zatražiti dodatnu kartu (ni za jednu od podijeljenih ruku).

Napomena: nakon podjele, as i karta vrijednosti 10 broje se kao običan 21, a ne kao Blackjack. U svakom polju podjelu možete izvršiti samo jednom.

 **OSIGURANJE** – ako je djeliteljeva prva karta as, možete odabrati opciju osiguranja. To znači stavljanje još jednog uloga na osiguranje u iznosu od pola vašeg izvornog uloga, a svrha je ne izgubiti sav uloženi novac u slučaju da djelitelj dobije Blackjack. Opcija osiguranja omogućena je samo ako vi nemate Blackjack. Ako imate Blackjack a djeliteljeva vidljiva karta je as, možete uzeti DOBITAK JEDNAK ULOGU. Ako djelitelj ima asa i kartu koja vrijedi deset, gubite svoj izvorni ulog, ali dobivate 2x ulog osiguranja.

Ako djeliteljeva karta okrenuta licem prema dolje nije karta vrijednosti 10, gubite ulog

osiguranja. Napominjemo da podjela i udvostručavanje nisu mogući nakon stavljanja uloga osiguranja.

 **DOBITAK JEDNAK ULOGU** *–* Opciju "DOBITAK JEDNAK ULOGU" možete odabrati kada dobijete Blackjack, a djeliteljeva vidljiva karta je as. Ako uzmete "DOBITAK JEDNAK ULOGU", osvojit ćete isplatu 1 za 1 u odnosu na vaš početni ulog i runda time završava. Čak i kada bi djelitelj imao Blackjack, vi pobjeđujete umjesto da je rezultat neriješen.

**Korak 4**: Svi dobici se dodaju vašem saldu, a vi možete:

- staviti isti ulog kao u prethodnoj rundi: klikom/dodirom gumba **PONOVI** pa nastaviti od **koraka 2**;
- staviti isti ulog kao u prethodnoj rundi i dijeliti: klikom/dodirom gumba **PONOVI I DIJELI** pa nastaviti od **koraka 3**.

**Napomena**: U slučaju vraćanja u sesiju nakon prekida, gumbi **PONOVI** i **PONOVI I DIJELI** neće biti ponuđeni. Ako vaš saldo ne pokriva određenu radnju/ulog, dijaloški prozor će vas obavijestiti o tome.

Dobili ste početni ulog kada je vrijednost karata u vašoj ruci bliža broju 21 u odnosu na djeliteljevu, bez prekoračenja 21.

### **3. Vrijednosti karata**

Sve karte imaju četiri vrste: pik, karo, srce i tref. Vrijednost karata ne ovisi o vrsti.

#### **Karta Vrijednost karte**

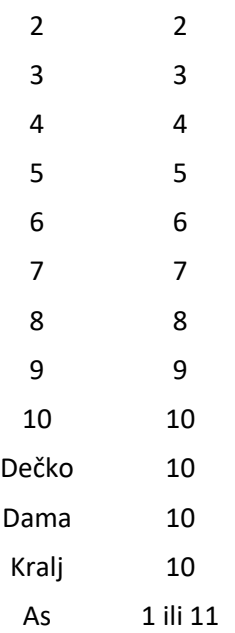

# **4. Ostali gumbi u igri**

Raspoloživi su sljedeći gumbi:

Kliknite/dodirnite taj gumb za otvaranje prozora s opcijama.

**Napomena**: Kliknite/dodirnite **X** da biste zatvorili prozor s opcijama.

U prozoru s opcijama, kliknite/dodirnite ovaj gumb za pregled zaslona s opcijama gdje pomicanjem gumba uklj./isklj. možete mijenjati slijedeće opcije na uklj. ili isklj. :

- **ZVUK** zvuci igre.
- **TURBO**  preskoči animacije u igri.
- **OSTAVI KARTE IZ PREKORAČENIH RUKU** ako je ova opcija uključena, karte/ruke koje su prekoračile 21 ostat će na stolu do kraja runde. Ako je ova opcija isključena, prekoračena ruka će se ukloniti sa stola odmah nakon prekoračenja.
- **UVIJEK PONUDI OSIGURANJE** ako je ova opcija isključena, osiguranje se neće nuditi.
- **UVIJEK PONUDI DOBITAK JEDNAK ULOGU** ako je ova opcija isključena, dobitak jednak ulogu se neće nuditi.
- **PRIKAŽI ANIMACIJU PRIKUPLJANJA KARATA** ako je ova opcija uključena, na početku svake runde karte iz prethodne runde će se prikupiti preko animacije. Ako je opcija isključena, karte iz prethodne runde automatski će biti spremne na početku sljedeće.
- **AUTOMATSKO ZAUSTAVLJANJE** ako je ova opcija uključena, automatski ćete se zaustaviti na tvrdih 17, 18, 19 i 20, i na mekih 19 i 20. Ipak ćete moći podijeliti iste karte u različite ruke.
- **UPOZORENJA U IGRI**  ako je ova opcija uključena, upozorenje se prikazuje kada namjeravate napraviti lošu odluku (primjerice: ako želite ostati na manje od 12).

U prozoru s opcijama, kliknite/dodirnite ovaj gumb za pregled zaslona isplatne tablice - na ovom zaslonu, kliknite/dodirnite **PRAVILA** za detaljni pregled pravila igre u novom prozoru preglednika

(samo u igri za novac) U prozoru sa opcijama, kliknite/dodirnite ovaj gumb za pregled zaslona povijesti gdje možete kliknuti/dodirnuti **POVIJEST** za pregled povijesti igranja u novom prozoru preglednika.

U prozoru s postavkama, kliknite/dodirnite ovaj gumb kako biste zatvorili igru i otvorili početno web-mjesto u istom prozoru preglednika.

(Samo za stolna računala) Kliknite ovaj gumb za prelazak na prikaz preko cijelog zaslona, kliknite

ili pritisnite tipku ESC na tipkovnici.

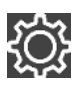